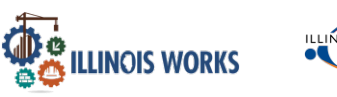

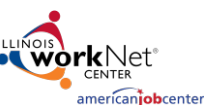

## **Purpose:**

In Customer Groups, the agency has access to update and maintain Provider Information. The Grantee Details is a place to maintain services offered. Services associated to the grantee details will then be available to input into a participant's career plan.

## **Who Enters/Maintains Data**

- Grantee Program Administrators enters local demographic information, training program information, employers, worksite information, placements, and uploads payroll.
- State Level Staff enters initial grant number, start and end date, grant amount, technical assistance contact, and projected enrollment.

## **Access Services through the Grantee Details**

- 1. Log into [www.illinoisworknet.com.](http://www.illinoisworknet.com/)
- 2. Select My Dashboard and select Customer Support Center/IWIS.
- 3. Select Provider Info and then select Grantee Details.
- 4. If you are associated with multiple projects, they will display as a list. Select the Project.
- 5. If you are associated with multiple agencies/locations for the program, they will display as a list. Select the Provider.
- 6. Click the Select Button.

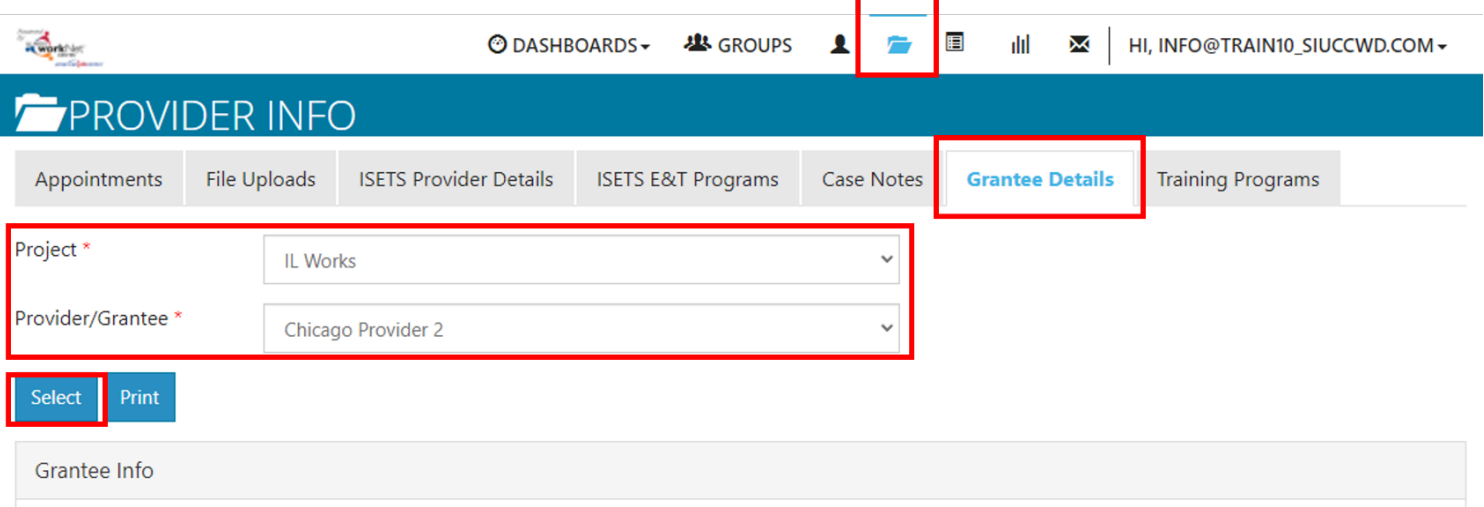

7. Scroll to the bottom of the page to access the service information

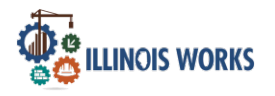

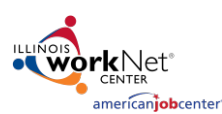

*November 2022*

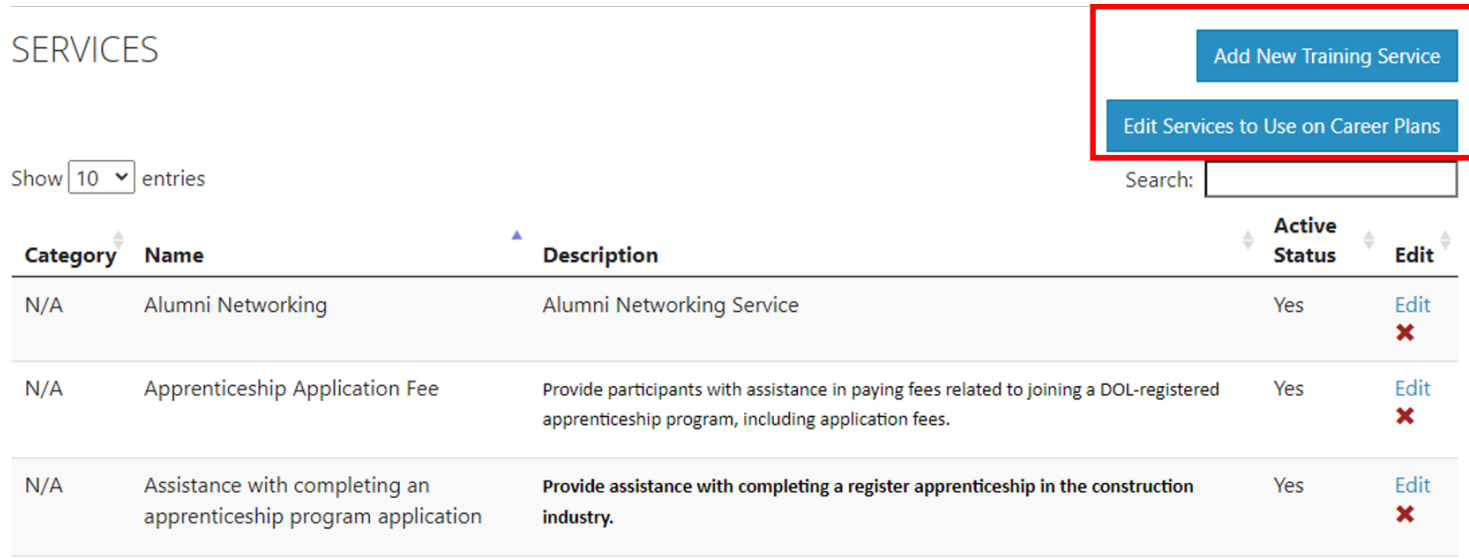

## **Adding Services to Use on Career Plans**

**Services** – these are services, steps, activities that may be added to a participant's Career Plan. If a grantor has specific steps that must be added to a participant's plan, those steps need to be added in this section. All steps associated with a program are added to Illinois workNet.

- 1. Select the Add New Training Service button to add a new service name and description OR select the Edit Services to Use on Career Plans button – a modal window opens.
- 2. Click the drop-down by Service Type to select a group of services from which to select OR typea keyword in the Search box.
- 3. Click the See More to read additional details.
- 4. Click the checkbox in front of the service your selections will hold until you click save atthe bottom of the screen.
- 5. Click Save all of your selected servicesshould be added to the table on the Grantee Details tab.

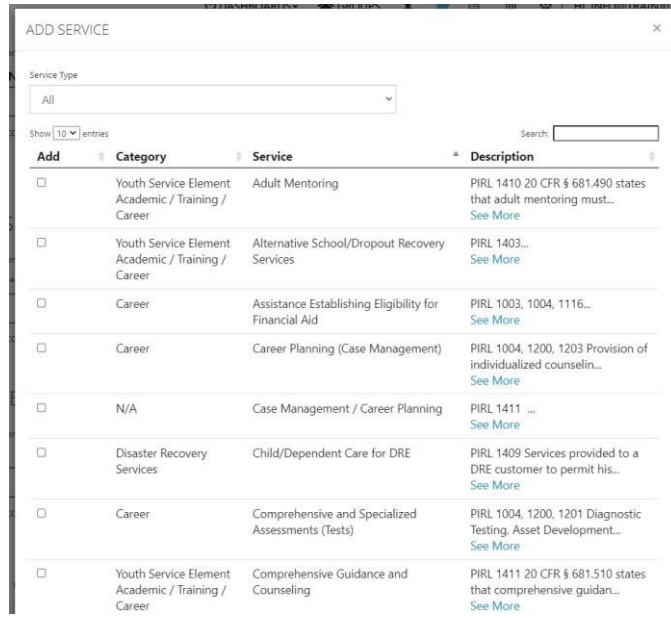

*Some grants prepare a list of services associated with the project. Ensure that all of those services are available for staff to select when working on a participant's career plan. When a participant is enrolled these services will be pulled over into their profile.*

The Illinois workNet Center System, an American Job Center, is an equal opportunity employer/program. Auxiliary aids and services are available upon request to individuals with disabilities. All voice telephone numbers may be reached by persons using TTY/TDD equipment by calling TTY (800) 526-0844 or 711. This workforce product was funded by a grant awarded by the U.S. Department of Labor's Employment and Training Administration. For more information please refer to the footer at the bottom of any webpage at illinoisworknet.com.